## Cloze Procedures

Have a look at our website and find a passage that interests you. (You might try 'All About Badgers' in the KS2 Science section.) <a href="http://durhambadgers.org.uk">http://durhambadgers.org.uk</a>

Copy and paste the text. Now pick out key words from the text and delete them, leaving only the initial letter and a space, e.g.

The badger we all know is the E badger. (Meles meles) It is actually a large member of the w family. Everyone knows the badger by its black and white f . Badgers look very plump. Its skin is thick and I . Its fur is soft near to its body, and it has a layer of much coarser g hairs on the outside. A badger's hair is not really g . Each hair is banded in black, w and sometimes brown.

Set a text box into your piece and put in the missing words, in jumbled order.

white loose weasel guard Eurasian grey face

Now let a friend look at your passage – not the same passage that you chose, of course! Ask them to insert the right word into each space to make the text make sense.

Save your file, so that you can use it again.

## **Editing Language Features**

Find a piece of text that you like. Then pick out all of the adjectives and mark them in a different colour. Now use the 'Thesaurus' function to find different/better adjectives and replace the original words.

Now do the same thing with verbs. See how much more interesting your work is. Ask a friend to read the original and then your changed version. Ask them what they think about the changes you have made.

https://commons.wikimedia.org/wiki/File:Badgers and fox foraging.jpg

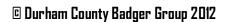